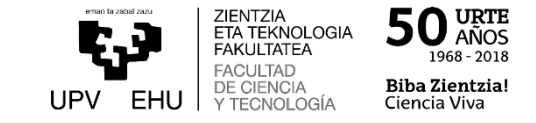

## EHUko posta instituzionala norbere kontura bideratzeko gida azkarra

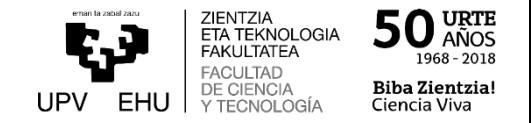

UPV/EHUko posta instituzionala beste kontu batera bideratu nahi baduzu ondorengo urrats hauek jarri behar dira:

1.- Nabigatzailean Interneteko helbidea jarri behar da: [www.ehu.eus/correow,](http://www.ehu.eus/correow) eta LDAP kredentzialak erabili gure kontura konektatzeko. Garrantzitsua: ordenagailuan konektatu behar da. **EZIN DA PROZESUA TELEFONO MUGIKORRETATIK EDO TABLETETATIK EGIN.**

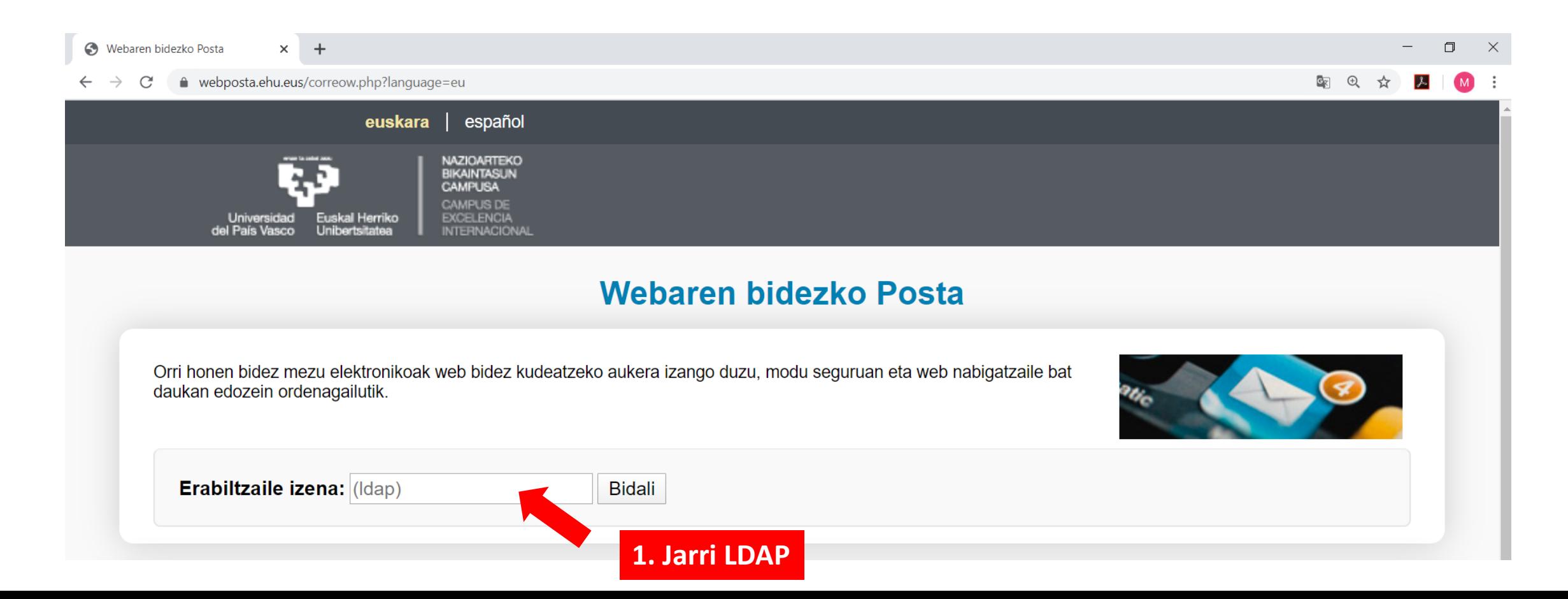

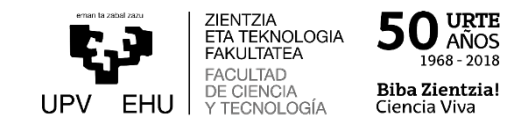

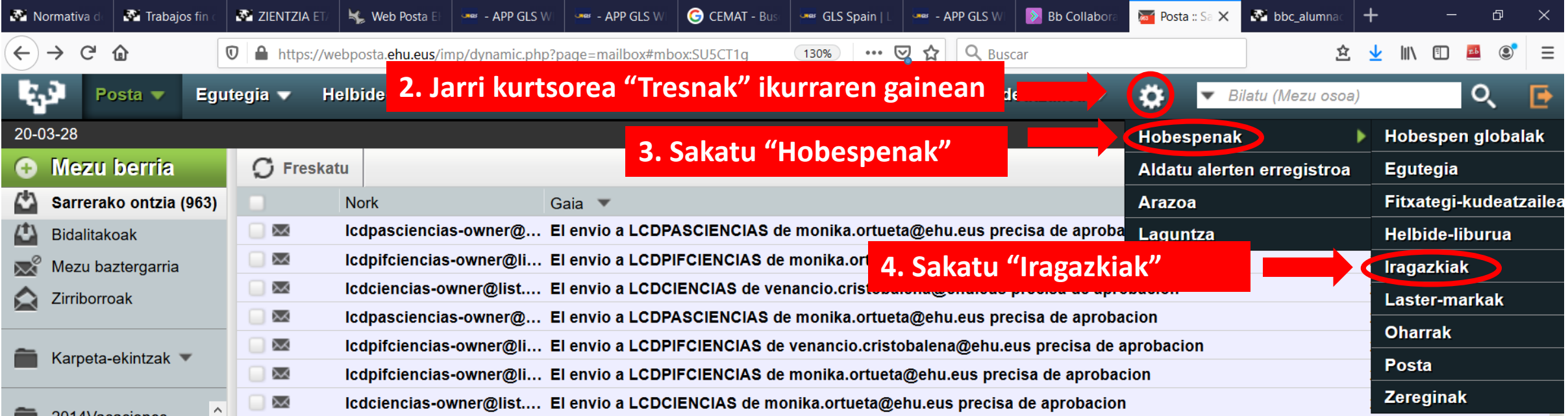

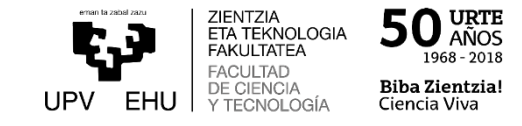

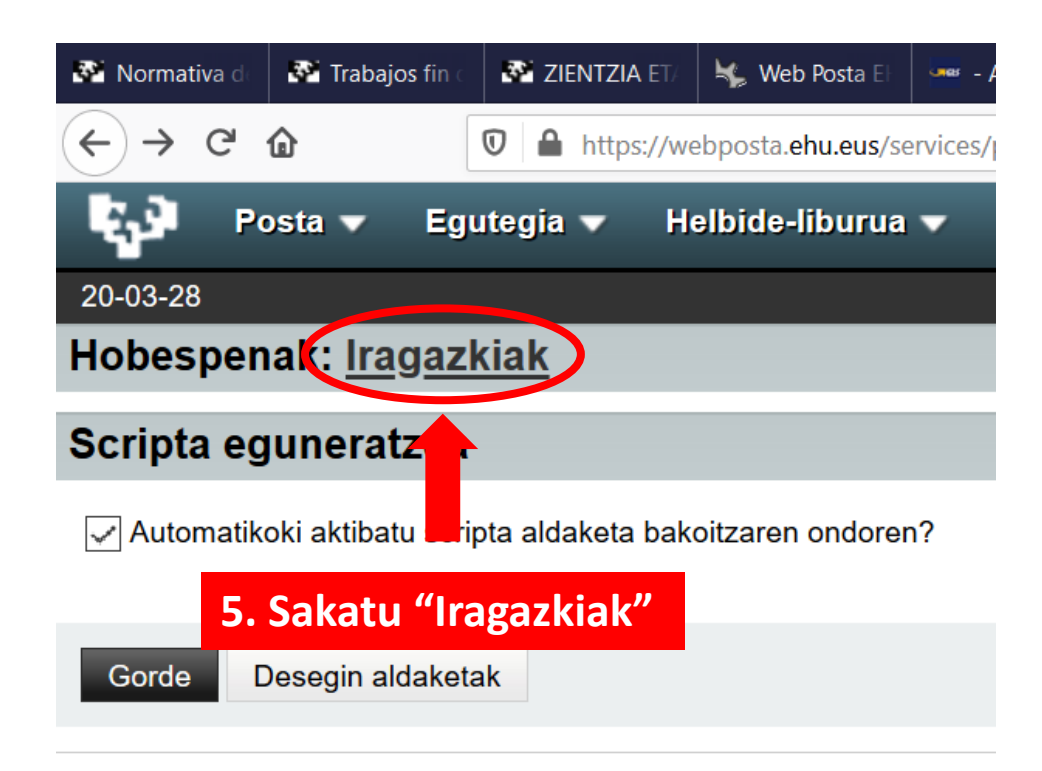

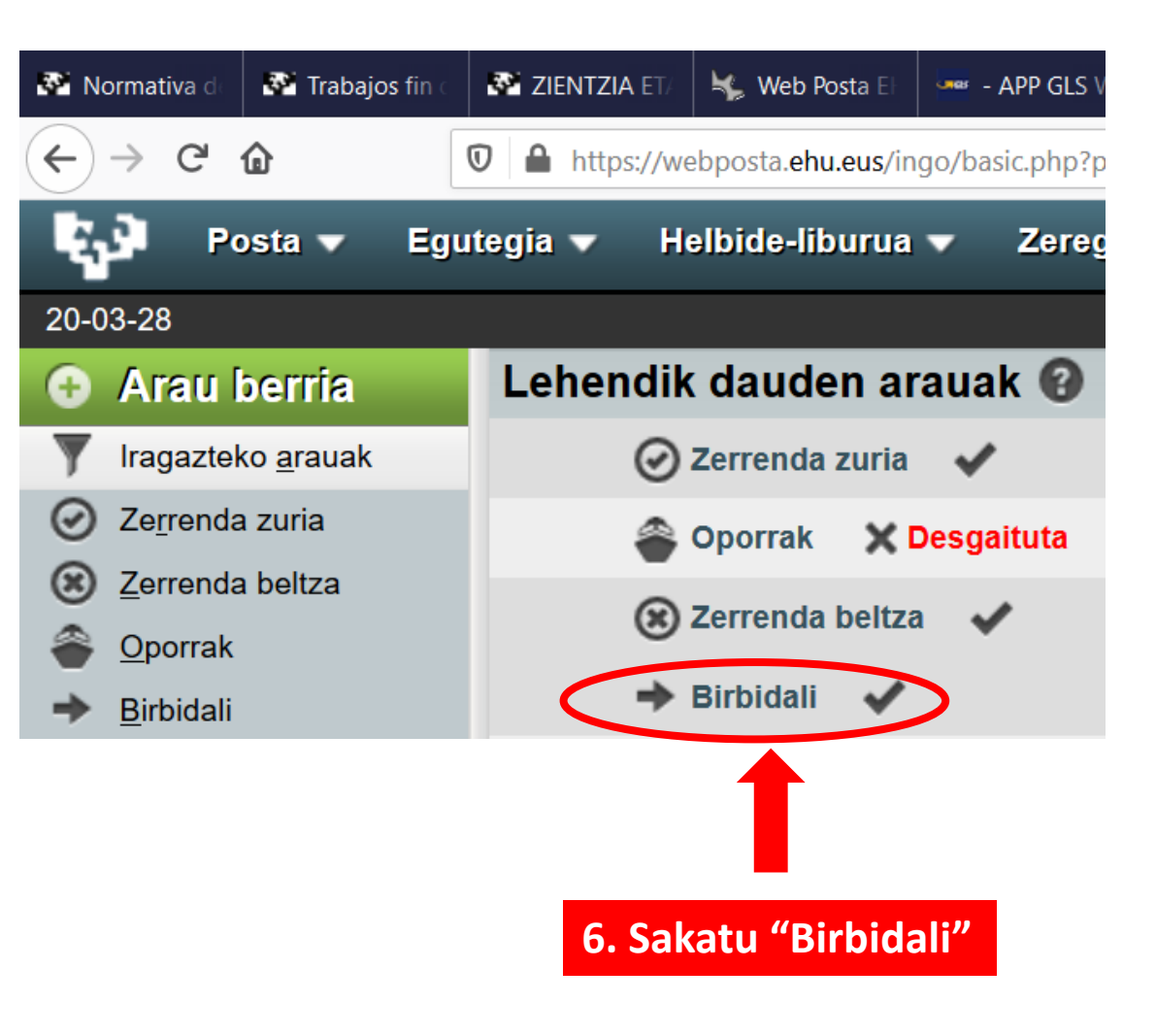

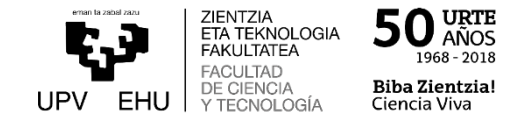

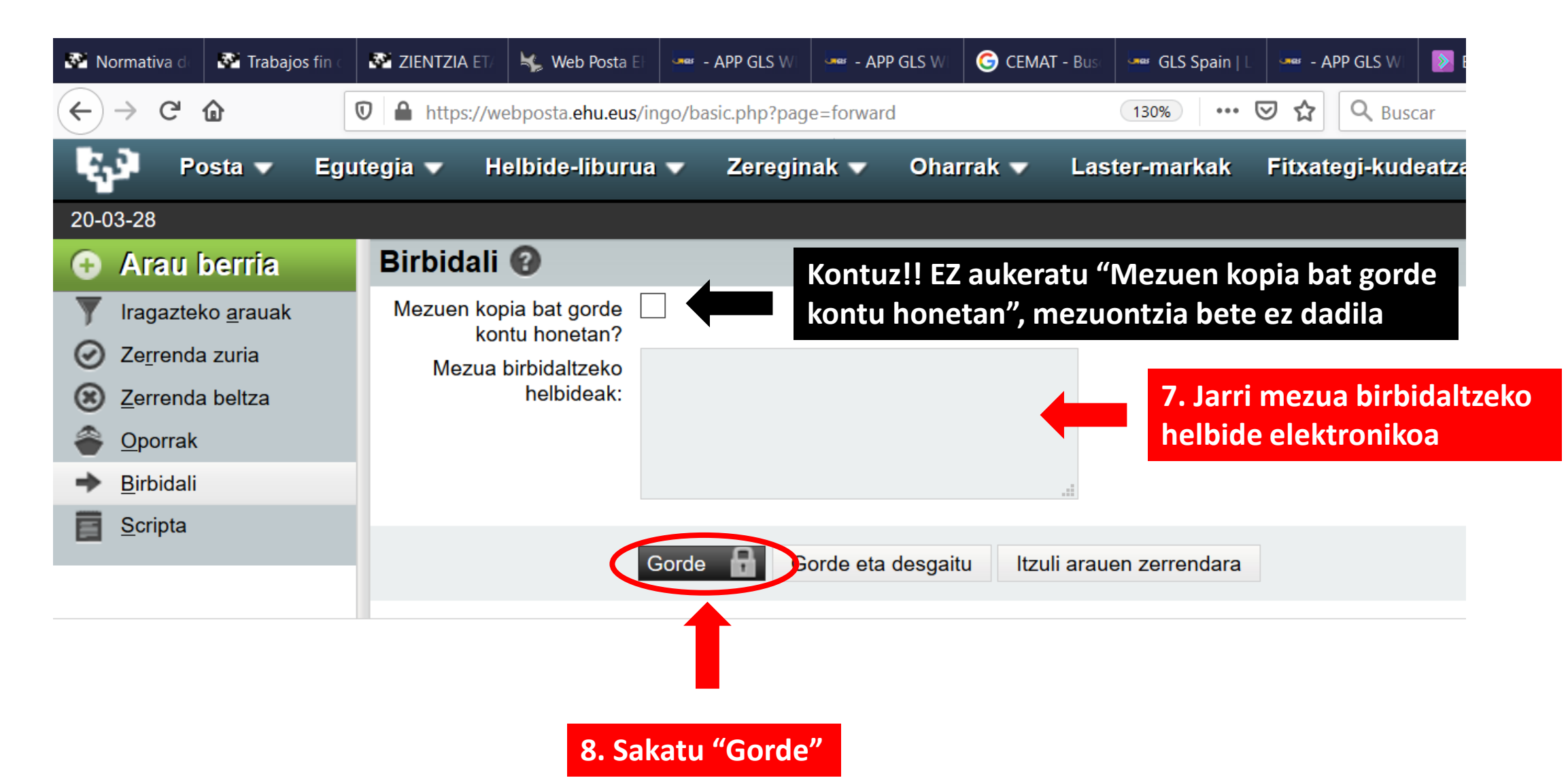

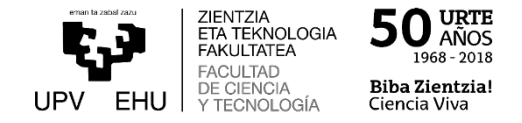

Arazorik izanez gero, irakurri [FAQ](https://webposta.ehu.eus/ehu/faq.php?language=eu) edo jarri harremanetan [EAZr](https://www.ehu.eus/eu/web/ikt-tic/eaz-cau-kontaktua-ordutegiak)ekin.

## Kontaktua eta ordutegiak

## Euskal Herriko Unibertsitatearen Erabiltzailearentzako Arreta Zerbitzua (EAZ)

## **Kontaktua**

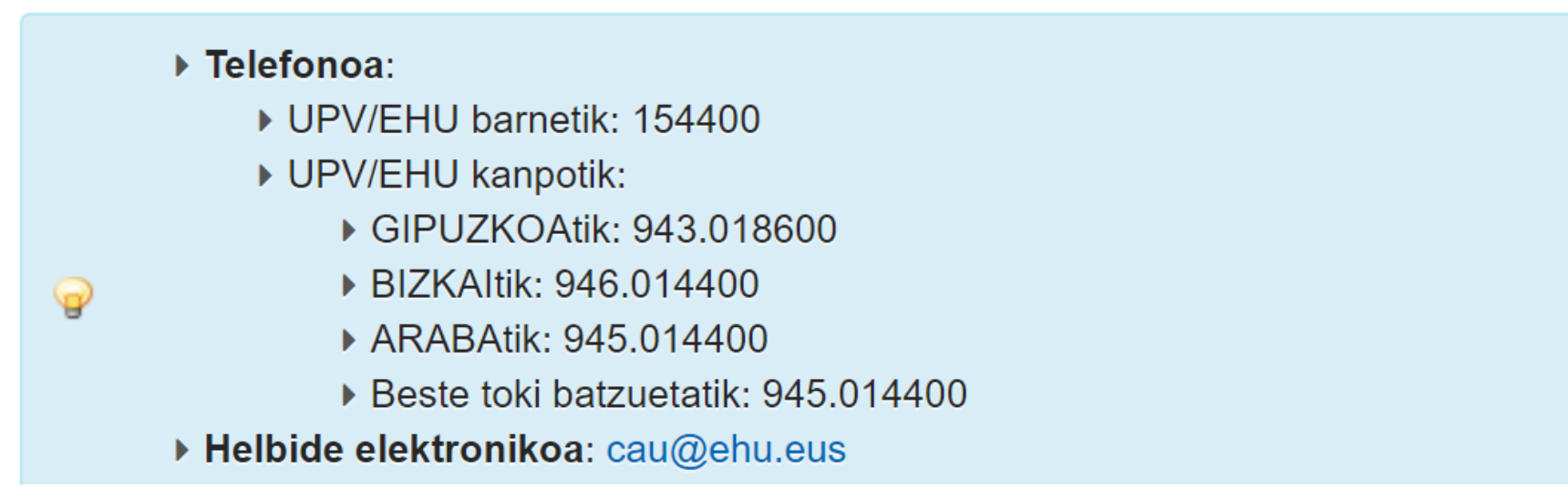